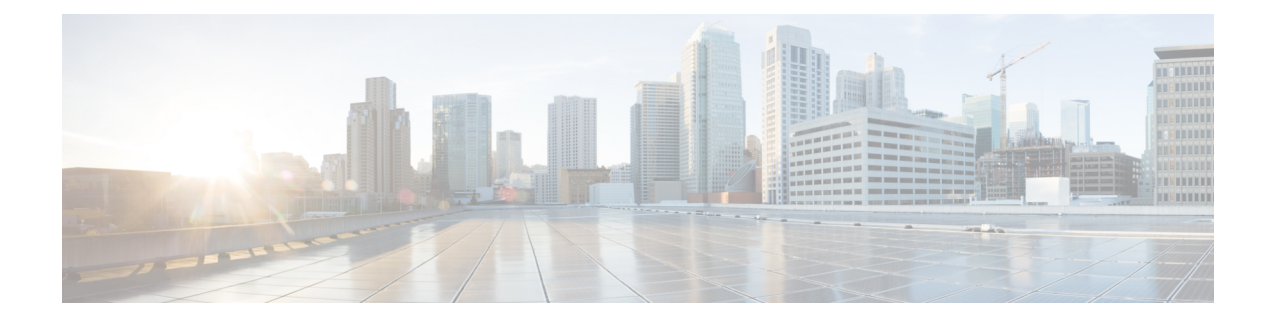

# **Immediate Divert**

This chapter providesinformation about the Immediate Divert (iDivert) feature which allows you to immediately divert a call to a voice-messaging system. When the call gets diverted, the line becomes available to make or receive new calls.

- Configure [Immediate](#page-0-0) Divert, on page 1
- [Immediate](#page-1-0) Divert Feature, on page 2
- System [Requirements](#page-2-0) for Immediate Divert, on page 3
- Interactions and [Restrictions,](#page-6-0) on page 7
- Install and Activate [Immediate](#page-9-0) Divert, on page 10
- Immediate Divert [Configuration,](#page-9-1) on page 10

# <span id="page-0-0"></span>**Configure Immediate Divert**

The Immediate Divert (iDivert) feature allows you to immediately divert a call to a voice-messaging system. When the call gets diverted, the line becomes available to make or receive new calls.

Perform the following steps to configure immediate divert.

#### **Procedure**

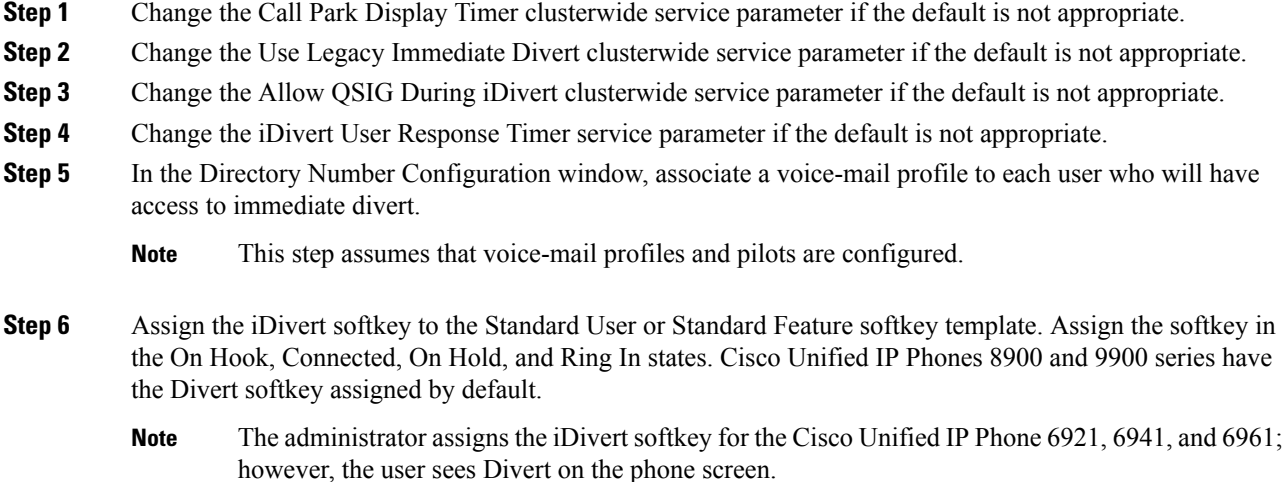

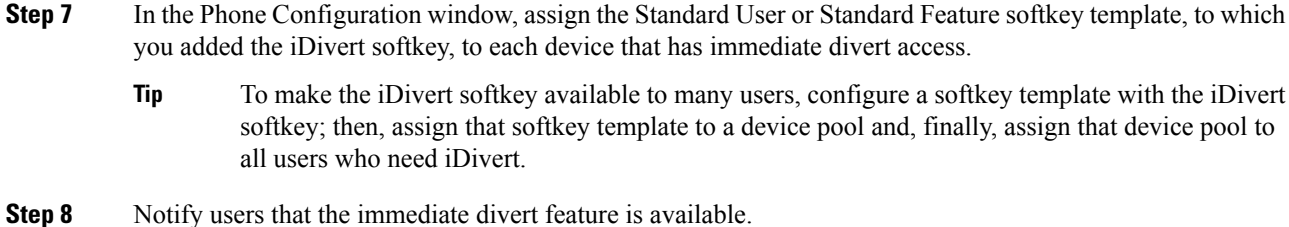

#### **Related Topics**

Set the Service [Parameters](#page-9-2) for Immediate Divert, on page 10

# <span id="page-1-0"></span>**Immediate Divert Feature**

The Immediate Divert (iDivert or Divert softkeys) feature allows you to immediately divert a call to a voice-messaging system. When the call gets diverted, the line becomes available to make or receive new calls.

Although the immediate divert feature is not available to CTI applications, a CTI redirect operation exists that performsthe same function asimmediate divert. Application developers can use the CTI redirect operation to accomplish immediate divert.

Access the Immediate Divert feature by using the iDivert or Divert softkey. Configure this softkey by using the Softkey Template Configuration window of Cisco Unified Communications Manager Administration. The softkey template gets assigned to phones that are in the Cisco Unified Communications Manager system.

Consider immediate divert, a Cisco Unified Communications Manager supplementary service, as available for general use within the system. Immediate divert does not require the user to log in to make the iDivert or Divert softkey available on the phone.

You can divert inbound calls that are in the call offering, call on hold, or call active states. You can divert outbound calls in the call active or call hold states. The diverted party receives the greeting of the voice-messaging system of the party to whom the call gets diverted.

Legacy iDivert allows diversion of a call to the voice mailbox of the party that invokes the iDivert feature. Enhanced iDivert allows diversion of a call to either the voice mailbox of the party that invokes the iDivert feature or to the voice mailbox of the original called party.

When enhanced iDivert mode is active for incoming calls, the user to whom a call is presented can invoke immediate divert to divert the call either to the voice mailbox of the user or to the voice mailbox of the original called party. After the invoking user presses the iDivert softkey, a screen on the invoking user phone identifies both the original called party and the invoking user. The user selects one of the two names, and the call gets redirected to the voice mailbox of the selected party.

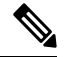

When users invoke the Immediate Divert feature to divert an incoming call, they receive the choice of the original called party only if the Use Legacy Immediate Divert clusterwide service parameter is set to False. See the Set the Service [Parameters](#page-9-2) for Immediate Divert, on page 10. **Note**

П

# <span id="page-2-0"></span>**System Requirements for Immediate Divert**

Immediate divert requires the following software component to operate:

- Cisco Unified Communications Manager 6.0 or later
- The following table lists the phones that use the Divert or iDivert softkey

**Table 1: Cisco Unified IP Phones That Use iDivert or Divert Softkeys**

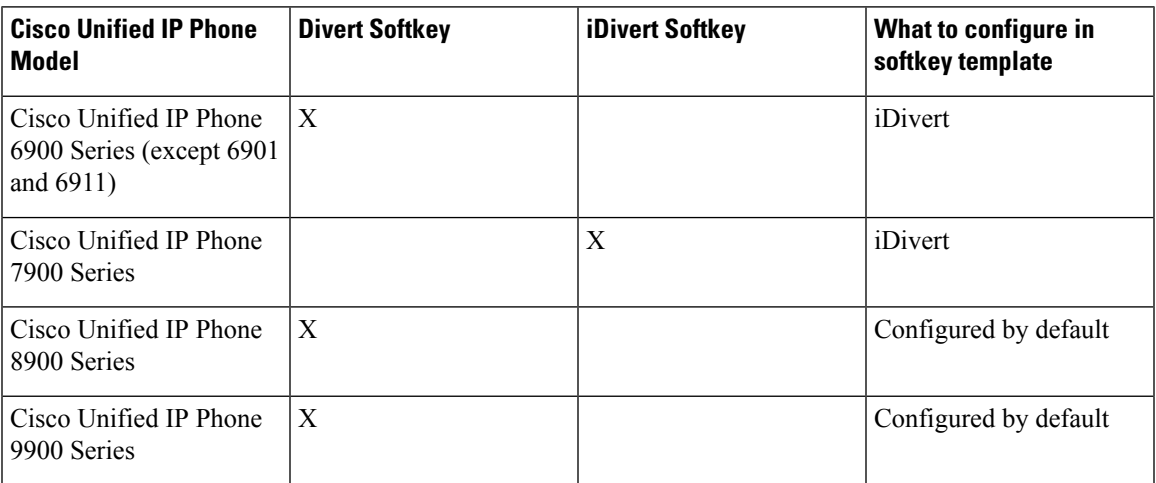

To find more information about Cisco Unified IP Phones and the Immediate Divert feature, see the user documentation for your phone model.

The following voice-messaging systems support immediate divert:

• Voice-messaging systems such as Unity that use the skinny protocol

# **Call-Processing Requirements for Immediate Divert**

This section describes call-processing requirements for immediate divert.

### **Softkey Requirements**

Because the iDivert softkey does not automatically get configured in a softkey template, use the Softkey Template Configuration window in Cisco Unified Communications Manager Administration to configure the iDivert softkey in any available softkey template. You can configure the iDivert softkey in the following call states:

- Connected
- On hold
- Ring in

**Note** The ring-in state in the softkey template represents the call-offering state in the phone call state.

Use the Phone Configuration window in Cisco Unified Communications Manager Administration to assign the softkey template that contains the iDivert softkey to a phone.

For information about softkey template configuration, see the Cisco Unified Communications Manager Administration Guide. For information about assigning softkey templates to phones, see the Cisco Unified Communications Manager Administration Guide.

### **Requirements for Incoming Calls**

The following list gives called party types in the call-forwarding chain that immediate divert supports:

- Party A calls party B.
- Party B forwards to party C.
- Party C forwards to party D.

Party B represents the original called party. Party C represents the last redirecting party. Party D represents the last called party.

Immediate divert supports the following incoming call states:

- Call offering
- Call on hold
- Call active

When the called party presses the iDivert softkey and the Use Legacy Immediate Divert clusterwide service parameter is set to True, immediate divert redirects the incoming call to the voice-messaging mailbox that is associated with the called party. You can administer a voice-messaging mailbox for the called party through the voice-messaging profile that is assigned to the directory number of the called party.

When the called party presses the iDivert softkey and the Use Legacy Immediate Divert clusterwide service parameter is set to False, immediate divert may allow the called party to select the destination voice mailbox. A screen gets presented to the called party if the call had previously diverted (see the [Interactions,](#page-6-1) on page [7\)](#page-6-1). The called party can choose to divert the call to the voice-messaging mailbox of the original called party or to the voice-messaging mailbox that is associated with the called party, or the called party can cancel the divert that is in the iDivert menu. You may administer a voice-messaging mailbox for the original called party or for the called party through the voice-messaging profile that is assigned to the associated directory numbers.

For information about voice messaging, see the Cisco Unified Communications Manager Integration Guide for Cisco Unity Connection, Cisco Unified Communications Manager Administration Guide, and the Cisco Unified Communications Manager System Guide.

### **Requirements for Outgoing Calls**

Immediate divert supports the following outgoing call states:

- Call on hold
- Call active

When the calling party presses the iDivert softkey, immediate divert redirects an outgoing call to the voice-messaging mailbox that is associated with the calling party. You may administer a voice-messaging mailbox for the calling party through the voice-messaging profile that is assigned to the directory number of the calling party.

For information about voice messaging, see the Cisco Unified Communications Manager Integration Guide for Cisco Unity Connection, Cisco Unified Communications Manager Administration Guide, and the Cisco Unified Communications Manager System Guide.

# <span id="page-4-0"></span>**Immediate Divert Phone Display Messages**

Immediate divert displays the following messages on the IP phone to indicate the status of an immediate divert action:

- Key is not active The voice-messaging profile of the user who pressed iDivert does not have a voice-messaging pilot.
- Temporary failure The voice-messaging system does not work, or a network problem exists.
- Busy This message indicates that a voice-messaging system is busy.

# **Use Immediate Divert**

The following scenarios provide examples of using the Immediate Divert feature.

### **Immediate Divert Scenarios with Use Legacy Immediate Divert Service Parameter Set to True**

#### **Scenario 1: Called Party Presses iDivert Softkey**

- **1.** Party A calls Manager A.
- **2.** Manager A presses the iDivert softkey (call-offering state).
- **3.** Immediate divert diverts the call to Manager A voice-messaging mailbox.
- **4.** Party A receives the voice-messaging mailbox greeting of Manager A.

#### **Scenario 2: Voice-Messaging Profile of an Original Called Party Does Not Have Voice-Messaging Pilot**

- **1.** Party A calls Party B.
- **2.** The call gets forwarded to the personal line of Assistant B.
- **3.** Assistant B presses the iDivert softkey (call-offering state).
- **4.** Immediate divert diverts the call to Assistant B voice-messaging mailbox. Party B does not have a voice-messaging pilot number that is configured, but Assistant B does.
- **5.** Party A receives the voice-messaging mailbox greeting of Assistant B.

#### **Scenario 3: Manager A Forwards a Call to Manager B**

**1.** Party A calls Manager A.

- **2.** Manager A has line forwarded to Manager B.
- **3.** Manager B presses the iDivert softkey (call-offering state).
- **4.** Immediate divert diverts the call to Manager B voice-messaging mailbox.
- **5.** Party A receives the voice-messaging mailbox greeting of Manager B.

#### **Scenario 4: Voice-Messaging Port That Is Defined in a Voice-Messaging Profile is Busy**

- **1.** Party A calls Party B.
- **2.** Party B presses the iDivert softkey (call offering state).
- **3.** Immediate divert cannot divert the call to the voice-messaging mailbox because the voice-messaging port is busy.
- **4.** Party B sees the message Busy on the IP phone.
- **5.** The original call remains in the call-offering state.

#### **Scenario 5: Calling Party Calls a Call Center That Uses a Hunt Pilot Number**

- **1.** Party A calls Hunt List A.
- **2.** Hunt List A member presses the iDivert softkey (call offering state), which is greyed out.
- **3.** Immediate divert cannot divert the call to the voice-messaging mailbox because Hunt List A does not have a voice-messaging profile.
- **4.** Hunt List A member sees the Key is Not Active message on the IP phone.

#### **Scenario 6: Calling Party B Transfers a Call to Party C on Different Cisco Unified Communications Manager Cluster**

- **1.** Party A calls Party B.
- **2.** Party B transfers the call to Party C on a different Cisco Unified Communications Manager cluster.
- **3.** Party C answers the incoming call.
- **4.** Party C presses the iDivert softkey.
- **5.** Party A receives the voice-messaging mailbox greeting of Party C.

### **Immediate Divert Scenarios with Use Legacy Immediate Divert Service Parameter Set to False**

### **Scenario 7: Calling Party A Calls Party B, and Party B Forwards the Call to Party C**

- **1.** Party A calls Party B.
- **2.** Party B phone forwards the call to Party C.
- **3.** Party C gets presented with the incoming call and presses the iDivert softkey.
- **4.** Party C presses the iDivert softkey.
- **5.** Party C receives a screen that offers the choice of diverting to Party B voice-messaging mailbox or Party C voice-messaging mailbox.
- **6.** Party C chooses the voice-messaging mailbox of Party B.
- **7.** Party A receives the voice-messaging mailbox greeting of Party B.

#### **Scenario 8: Calling Party Calls a Call Center That Uses a Hunt Pilot Number**

- **1.** Party A calls Hunt List A.
- **2.** Hunt List A member presses the iDivert softkey (call offering state).
- **3.** Immediate divert diverts the call to the voice-messaging mailbox of the hunt list A member that invokes the iDivert feature.
- **4.** Party A receives the voice-messaging mailbox greeting of Hunt List A member.

#### Scenario 9: Auto Call Pickup Enabled Clusterwide Service Parameter is Set to False, and a User is in a Call **Pickup Group**

- **1.** Party B, Party C, and Party D exist in the same call pickup group.
- **2.** Party A calls Party B.
- **3.** Party B IP phone rings but Party B does not answer the call.
- **4.** Party C uses call pickup to answer the call.
- **5.** If Party C presses the iDivert softkey during alerting state, connected state, or on hold state, the IP phone display gets presented to Party C. Party C can choose between two options: iDivert the call to the original called party voice-messaging mailbox (Party B) or iDivert the call to the last called party voice-messaging mailbox (Party C).

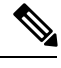

If the Use Legacy Immediate Divert clusterwide service parameter is set to False, and the Auto Call Pickup Enabled clusterwide service parameter is set to True, and a user of a call pickup group uses call pickup to answer a call, the IP phone display will not present any choices to the user when the iDivert softkey is pressed. **Note**

# <span id="page-6-1"></span><span id="page-6-0"></span>**Interactions and Restrictions**

This section describes the interactions and restrictions for immediate divert.

# **Interactions**

Thissection describes how immediate divert interacts with Cisco Unified Communications Manager applications and call processing features.

### <span id="page-7-0"></span>**Multilevel Precedence and Preemption (MLPP)**

The following interactions occur between immediate divert and MLPP:

- Immediate divert diverts calls to voice-messaging mailboxes regardless of the type of call (for example, a precedence call).
- When Alternate Party Diversion (call precedence) is activated, Call Forward No Answer (CFNA) gets deactivated.

### **Call Forward**

When the Forward No Answer setting on the Directory Number Configuration window is not configured, call forward uses the clusterwide CFNA timer service parameter, Forward No Answer Timer. If a user presses the iDivert softkey at the same time as the call is being forwarded, the call gets diverted to an assigned call forward directory number (because the timer was too short), not the voice-messaging mailbox. To solve this situation, set the CFNA timer service parameter to enough time (for example, 60 seconds). If the iDivert screen has been presented to the iDivert invoker and the CFNA timer expires, the call forwards onward.

### **Call Detail Records (CDR)**

Immediate divert usesthe immediate divert code number in the Onbehalf of fields(for example, joinOnbehalfOf and lastRedirectRediectOnBehalfOf) in CDR.

### **Conference**

When a conference participant presses the iDivert softkey, the remaining conference participants receive the voice-messaging mailbox greeting of the immediate divert initiator. Conference types include Ad Hoc, Meet-Me, Barge, cBarge, and Join.

### **Hunt List**

Immediate divert works as follows for DNs that are members of a line group:

- Ensure the iDivert softkey is enabled
- For calls that reach the phone directly through a hunt list pilot (as part of the hunting algorithms), the iDivert softkey will appear grayed out if the Use Legacy Immediate Divert clusterwide service parameter is set to True; otherwise, it does not appear grayed out.
- For calls that do not reach the phone directly through a hunt list pilot (as part of the hunting algorithms), the iDivert softkey does not appear grayed when the Use Legacy Immediate Divert clusterwide service parameter is set to True or False. (This includes scenarios where a call was made to a hunt list pilot, the hunt list was exhausted, and the call followed the forwarding disposition to the DN that also happens to be a member of a hunt group. This would represent a case where a call reaches a member of a hunt group indirectly through a hunt list pilot.)

# **Restrictions**

The following restrictions apply to immediate divert:

• Immediate divert supports QSIG devices (QSIG-enabled H-323 devices, MGCP PRI QSIG T1 gateways, and MGCP PRI QSIG E1 gateways), depending on the setting of the Use Legacy Immediate Divert and Allow QSIG During iDivert clusterwide service parameters. See the Set the Service [Parameters](#page-9-2) for [Immediate](#page-9-2) Divert, on page 10 for details. When iDivert is allowed over QSIG trunks, follow these guidelines: when you use QSIG integration with your voice-messaging system, a voice-mail profile that includes either a voice mail pilot or a voice mail mask or both should leave the "Make this the default Voice Mail Profile for the System" check box unchecked. Ensure the default Voice Mail Profile setting is always set to No Voice Mail.

- When Call Forward All (CFA) and Call Forward Busy (CFB) are activated, the system does not support immediate divert (CFA and CFB have precedence over immediate divert).
- When it reaches a voice-messaging system over a local/SCCP connection, iDivert can detect a busy condition on the voice-messaging ports. (The call cannot divert to a busy voice-messaging system, but the original call gets maintained. Busy will display on the phone on which iDivert wasinvoked to indicate that the call was not diverted.) When a voice-messaging system is reached over a QSIG or SIP trunk, iDivert can be detected, but the call does not get maintained. When the Allow QSIG During iDivert clusterwide service parameter is set to True, or the Use Legacy Immediate Divert clusterwide service parameter is set to False, immediate divert supports access to voice-messaging systems that can be reached over QSIG/SIP trunks. When the Allow QSIG During iDivert clusterwide service parameter is set to False, and the Use Legacy Immediate Divert clusterwide service parameter is set to True, immediate divert does not support access to voice-messaging systems over QSIG or SIP trunks. Immediate divert cannot divert a call to a busy voice-messaging port; however, voice-messaging ports can exist as members of a route/hunt list, thus reducing the busy port scenario.
- If the Use Legacy Immediate Divert clusterwide service parameter is set to True, members of a hunt list can invoke iDivert if the call is direct. They cannot invoke iDivert if they are reached as a member of a line group. The message, Key is Not Active, displays on the IP phone.
- When Cisco Unified Communications Manager goes down, users cannot leave voice messages unless a media path was established between a redirected party and the voice-messaging system before the Cisco Unified Communications Manager went down.
- System does not support using Malicious Caller ID and Immediate Divert features together.
- CTI applications do not have immediate divert available (applications use Transfer to Voicemail).
- Use the Call Park Display Timer service parameter to control the timer for the immediate divert text display on the IP phones. When the service parameter gets changed, the text display timer for immediate divert also gets changed.
- See the Multilevel Precedence and [Preemption](#page-7-0) (MLPP), on page 8 for restrictions about using MLPP.
- A race condition in connection with the Forward No Answer Timeout exists when the iDivert softkey gets pressed. For example, if a manager presses the iDivert softkey immediately after the Forward No Answer timeout, call forward forwards the call to a preconfigured directory number. However, if the manager presses the iDivert softkey before the Forward No Answer timeout, immediate divert diverts the call to the voice-messaging mailbox of the manager.
- The calling and called parties can divert the call to their voice-messaging mailboxesif both simultaneously press the iDivert softkey. The voice-messaging mailbox of the calling party would contain a portion of the outgoing greeting of the called party. Similarly, the voice-messaging mailbox of the called party would contain a portion of the outgoing greeting of the calling party.
- When one participant in a conference presses the iDivert softkey, all remaining participants receive an outgoing greeting of the participant who pressed iDivert. Conference types include Meet-Me, Ad Hoc, cBarge, and Join.
- If the last action on a call was Auto Pickup, Call Transfer, Call Park, Call Park Reversion, Conference, Meet-Me Conference, or any application that performs a split or join operation, enhanced iDivert does not present a screen to a called party to choose the voice-messaging mailbox. Instead, enhanced iDivert immediately diverts the call to the voice-messaging mailbox that is associated with the called party.
- When iDivert is allowed over QSIG trunks, follow these guidelines: when you use QSIG integration with your voice-messaging system, a voice mail profile that includes either a voice mail pilot or a voice mail mask or both should leave the "Make this the default Voice Mail Profile for the System" check box unchecked. Ensure the default Voice Mail Profile setting always gets set to No Voice Mail.

# <span id="page-9-0"></span>**Install and Activate Immediate Divert**

Immediate Divert, a system feature, comes standard with Cisco Unified Communications Manager software. Immediate divert does not require special installation.

# <span id="page-9-1"></span>**Immediate Divert Configuration**

This section contains information to configure immediate divert.

$$
\boldsymbol{\mathcal{L}}
$$

**Tip** Before you configure immediate divert, review the configuration summary task for this feature.

#### **Related Topics**

Configure [Immediate](#page-0-0) Divert, on page 1

## <span id="page-9-2"></span>**Set the Service Parameters for Immediate Divert**

The behavior of the Immediate Divert feature depends on the setting for various service parameters. Descriptions of the service parameters that affect the Immediate Divert feature follow.

#### **Call Park Display Timer Clusterwide Service Parameter**

Immediate divert uses the Cisco Unified Communications Manager clusterwide service parameter Call Park Display Timer. The default for this service parameter specifies 10 seconds. Use the Call Park Display Timer service parameter to control the timer for the immediate divert text display on the IP phones. When the service parameter gets changed, the text display timer for immediate divert also changes. Set this timer for the server or for each server in a cluster that has the Cisco CallManager service and immediate divert configured.

For information about text displays, see the [Immediate](#page-4-0) Divert Phone Display Messages, on page 5.

#### **Use Legacy Immediate Divert Clusterwide Service Parameter**

Immediate divert allows diversion of an incoming call to either the voice mailbox of the original called party or to the voice mailbox of the user that invokes the iDivert feature only if the Use Legacy Immediate Divert clusterwide service parameter is set to False. If the Use Legacy Immediate Divert service parameter is set to True, the user that invokes the iDivert feature can divert an incoming call only to his own voice mailbox.

Setting the Use Legacy Immediate Divert clusterwide service parameter to False allows access to voice-messaging systems that are reached over QSIG.

#### **Allow QSIG During iDivert Clusterwide Service Parameter**

Immediate divert diverts calls to voice-messaging systems that can be reached over QSIG, SIP, and QSIG-enabled H.323 devices if the Allow QSIG During iDivert clusterwide service parameter is set to True.

#### **Immediate Divert User Response Timer Service Parameter**

The value of the Immediate Divert User Response Timer service parameter determines the time that the invoker of the iDivert softkey is given to choose the party to whom to divert a call. If the invoker does not choose a party, the call remains connected.

 $\mathbf I$